# **DELLTM Latitude 5580**

**Забележка:** Ако се свързвате към защитена безжична мрежа, въведете паролата за мрежата при запитване

### **Персонален компютър**

## **Кратко ръководство на потребителя**

**1. Включете захранващия кабел и включете компютъра**

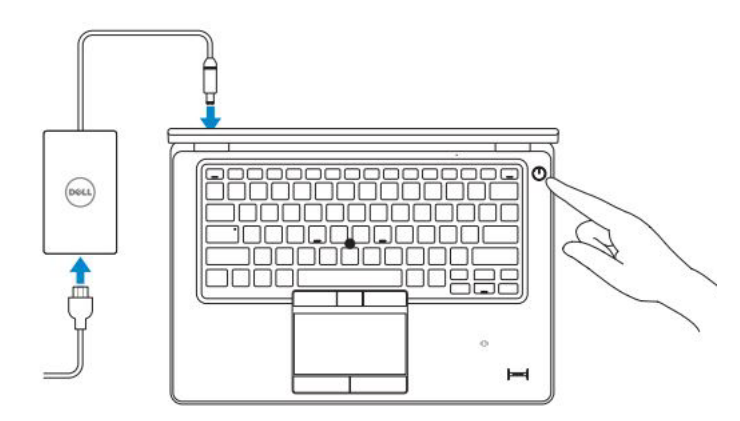

**2. Завършете конфигурирането на операционната система**

#### **Windows 10 Свържете се с вашата мрежа**

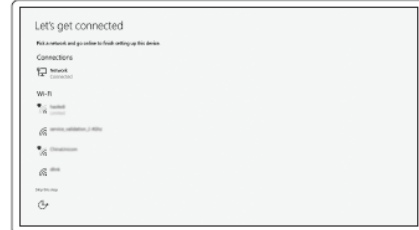

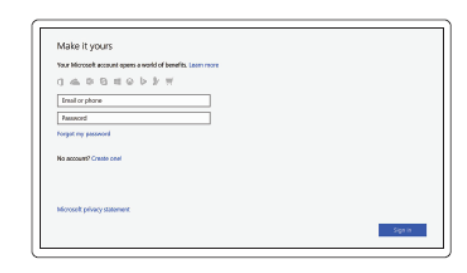

**Впишете се с вашия Microsoft акаунт или създайте локален акаунт**

### **Ubuntu**

**Следвайте инструкциите на екрана, за да завършите настройките.**

### **Намерете Dell apps в Windows 10**

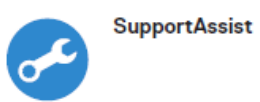

*Проверете и направете ъпдейт на вашия компютър*

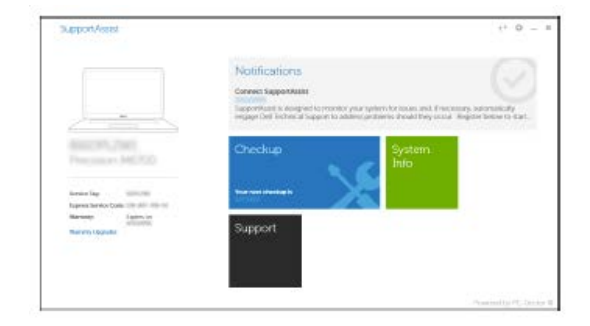

*Поддръжка на продукта – Dell.com/support Ръководства - Dell.com/support/manuals Поддръжка за Windows - Dell.com/support/windows Поддръжка за Linux - Dell.com/support/linux Свържете се с Dell - Dell.com/contactdell*

### **ХАРДУЕРНИ КОМПОНЕНТИ**

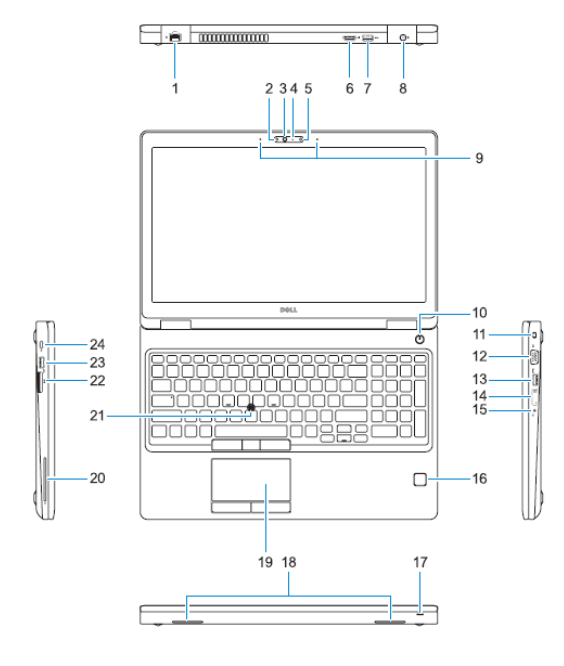

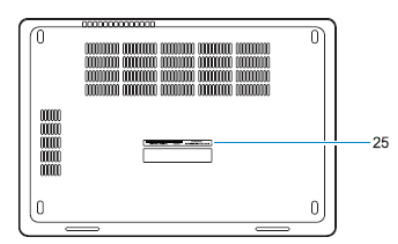

- 1. Мрежов порт
- 2. Инфрачервена (IR) камера (опция)
- 3. Инфрачервен емитер (опция)
- 4. Светлинен индикатор за статуса на камерата
- 5. Камера (опция)
- 6. HDMI порт
- 7. USB 3.0 порт
- 8. Порт за захранване
- 9. Микрофони (2)
- 10. Бутон за включване/изключване
- 11. Слот за кабел против кражба
- 12. VGA порт
- 13. USB 3.0 порт с PowerShare
- 14. Слот за карти uSIM (опция)
- 15. Порт за слушалки/микрофон
- 16. Четец на пръстов отпечатък (опция)
- 17. Светлинен индикатор за статуса на батерията
- 18. Говорители
- 19. Тъчпад
- 20. Smart card четец (опция)
- 21. Pointstick (опция)
- 22. Четец за карти памет
- 23. USB 3.0 порт
- 24. Display port през USB Type-С/опция Thunderbolt™ 3
- 25. Етикет със сервизна информация

*Допълнителна информация за продукта и декларация за съответствие може да бъде намерена на: [www.polycomp.bg](http://www.polycomp.bg/)*